# RANCANG BANGUN APLIKASI AL QURAN DIGITAL UNTUK PENYANDANG DISABILITAS TANGAN BERBASIS COMMAND VOICE PADA PERANGKAT ANDROID

Hayatun Nufus<sup>1)</sup>, Noviatus Solekhah<sup>2)</sup>, Moechammad Sarosa<sup>3)</sup>, M. Nanak Zakaria4) <sup>1,2)</sup> Mahasiswa Teknik Telekomunikasi Politeknik Negealang <sup>3,4)</sup> Dosen Teknik Telekomunikasi Politeknik Negeri Malang [hayatun1994@gmail.co](mailto:hayatun1994@gmail.com)moviatuss@gmal.com[msarosa@yahoo.co](mailto:msarosa@yahoo.com)m [nanak\\_zach@polinema.ac](mailto:nanak_zach@polinema.ac.id).id

# Abstrak

Penyandang disabilitas tangan seringkali mengalami kesulitan untu kalani hidup secaranormal karena keterbatasapergerakan fisik merekaalah satu kesulitan yandialami mereka adalah saat membuka kitab Aluci Quran. Kesulitantersebut dapat diatasi dengan adanya perkembangan teknologi. satu teknologi yang sering digunakan saat ini adalah teknologinartphonedimana didalamnya dapat letakkanAl Quran Digital. Namun demikian kesulitan masih ditemukan disaat mencari surat atau mengganti halaman, karena keterbatasan mereka dalam menggerakkan tangan.Aplikasi yang dikembangkan ini merupakan suatu program yang ditanamkan di perangkatsmartphoneberbasis Androidyang ditujukan untuk memberikan fasilitas pencarian surat dan pergantian halaman menggunakan perintah suara. Dengan fasilitas yang ditawarkan ini diharapkan seorang penyandang disabilitas tangan dapat membaca Quran selayaknya masyarakat pada umumnyalikan ini dikembangkan menggunakan bantuan perangkat lunak Eclipse Luna, Voice Recognition yang disediakan oleh Google API dan halamanhalaman Al Quran dalam bentuk citra menggunakan format PNG. Program akan menangkap suara pengguna dan menterjemahkan mak ya untuk mencari surat yang diminta kemudian menampilkan halaman surat yang sesuai. Selanjutnya program akan mendengarkan suara perintah €lanjut• atau €kembali• untuk mengendalikan halamanhalaman yang perlu ditampilka Rada dasarnya ketikaplikasi menangkap suara enggunamaka suara tersebut akan diubalke bentuk teksyang selanjutnya digunakan sebagai katakunci dalaelaksanakan perintah.Aplikasi ini telah diujicobakan pada beberapa penyandang disabilitas tangan dan mendapatkan respon positif. Merela telah merasakan manfaat kemudahan yang diperoleh saat membacaan Aplikasi masih memiliki ketergantungan pada Google API sehingga kelancaran aplikasi mengubah suara menjadi teks ditentukan oleh internet yang digunakan. Aplikasi untuk sementara mati tikuskan pada juz 30 dan saat ini masih dalam proses pengembangan untuk keseluruhan isi Al Quran.

Kata kunci: disabilitas tangan, command voice, pencarian suraturan Google API

# PENDAHULUAN

Penyandang disabilitas tangan dianggap sebagai seseang yang tidak mampu melakukan apapun oleh masyarakat pada umumrsetaingga butuh bantuan untuk melakukan segalan palam Undangundang Republik Indonesia Nomor 19, Tahun 2011, mengenai Pengesal@mvention On The Rights Of Persons With Disabilitiesonvensi Mengenai HakHak Penyandang Disabilitas), dijelaskan bahwa penyandangisabilitas adalah mereka yang mempunyai kelainan fisik, mental dan intelektual, atau sensorik secara permanen yang dalam interaksinya dengan berbagambatan dapat merintangi patisipasi mereka dalam masyarakat secara penuhdan efektif berdasarkan pada asas kesetaraan dengan orang lain.

Pada dasarnya gambaran mengenai penyandang disabilitas tanganbukan hanya seseorang yang kehilangan tangan mereka, namun juga mereka yangidak dapat melakukangerakan

sesuaifungsi tangannya secara sempurna. Misalnya , seseorang yang terlihat lengkap tangannya namun tidak dapat digerakkan karena fungsi tangan mereka melemah akibat cacat dari lahir ataupun cacat karena terjadinya suatu insiden.

Para Penyandang disabilitas tangan seringkali mengalami kesulitandalam menjalani keidupan, diantaranyadisaatmakan, minum, menulis, membaca dan lain-lain. Untuk tetap beraktivitas, para penyandang disabilitas tangan mengganti fungsi tangan mereka menggakan anggota tubuh lainnya. Misalnyadalam membaca kitab suci Al Quran, para penyandang disabilitas tangan menggunakan dagu untuk membuka halaman selanjutnya ataupun menemukan halaman surat yang akan ditujntuk membantu kesulitan tersebut hakadiperlukan suatu perangkat pembantu dengan memanfaatkan perkembangan teknologi.

Perkembangan teknologi informasi saat ini sudah merambah ke berbagai sisi kehidupan manusia.

Salah satu teknologi yang sering digunakan saat ini adalah teknologsmartphoneberbasis adroid. Pada smartphone berbasis android, kita dapat mengembangkan dan menikmati berbagai aplikasi yang akan membantu berbagai aktifitas sehari. Misalnya penggunaan aplikasi Al Quran digital.

Penggunaan aplikasi Al Quran digital memang tidak begitu slit, pengguna smartphone android dapat mengunduhnya secara langsung lewat Playstore. Namun Al Quran digital yang terdapat pada playstore pada umumnya digunakan oleh pengguna dengan kadaan fisik normal, sedangkan bagi penyandang disabilitas tangan masih matemi kesulitan karena penggunaannya dengan cara disentuh. Oleh karena itu, kami membuat suatu aplikasi Al Qur•an digital yang akan memudahk para disabilitas tangan dalam memaca Al Qur•an, yaitu aplikasi Al Quran Digital berbasiscommand voice (perintah suara) dengan nama , Al Quraror Hand Disabilityf.

# METODOLOGI PENELITIAN

Pembuatan aplikasi Al Quran For Hand Disability menggunakan beberapa perangkat keras dan perangkat lunak, Tabel 1 manupilkan spesifikasi perangkat tersebut.

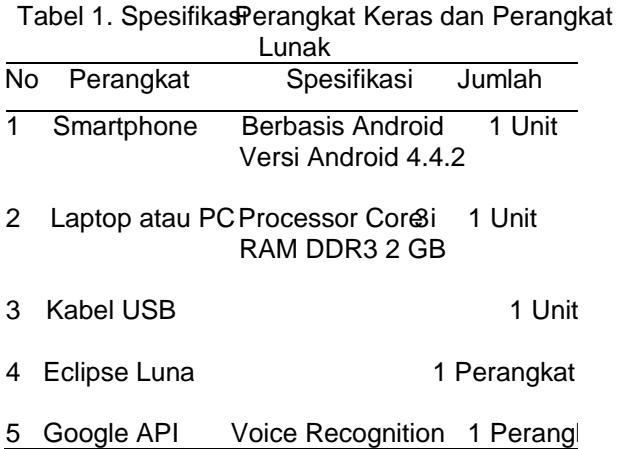

PenggunaanSmatphone berbasis android dalam AplikasiAl QuranFor HandDisability adalah sebagai media utama untuk emampilkan hasil dari aplikasi sedangan laptop atauerBonal Computer digunakan dalam pembuatan program yang akan ditanamkaratau dipasangada Smartphone berbasis android. Perangkat lunak Eclipse Luna sebagai perangkat lunak atau media untuk proses coding atau pembuatan aplikas

Dalam pembuatan program ini digunakan perintah dari Google API diantaranya untuk mengenali suarauara yang diterima aplikasi oogle API akan mengenali secara langsung/oice Recognition dan selanjutnya memberikan makna suara tersebut dalam teks. Google APISpeech Input

Untuk dapat mengggunakan fitur Google API Speech Input yang telah disediakdingoogle sebagaideveloper android, menggunakan interface dan Class yang disediakan Googlel. Interfaces

RecogntionListener digunakan untuk menerima pemberitahuan darCheechRecognizer ketika peristiwa yang terkait terjadi. Di dalam RecognizerListenerterdapat method dengan script sebagai berikut

```
ð· Pengguna mulai berbicara
    @Override
   public void onBeginningOfSpeech() {
       Log.i(LOG_TAG,
   "onBeginningOfSpeech");
       progressBar.setIndeterminate(se);
       progressBar.setMax(10);
   }
```
Proses diatas menunjukkan pengguna memberikan perintahsuara pada perangkat. Suara tersebut akan diterima oleh mikrofon.

```
ð· Proses pengolahan suara ke teks
    @Override
   public void onBufferReceived(yte[] buffer) {
       Log.i(LOG_TAG, "onBufferReceived: " +
   buffer);
    }
```
Suara pengguna yang masuk pada mikrofon perangkaakan diolah menjadi teks. Sebelum dirubah ke teks suara tersebut akan dirubah ke kode digital terlebih dahulu menggunakan method onBufferReceived. Method tersebutnemungkinkan memberi umpan balik kepada pengguna mengenai audio yang ditangkapBuffer adaah buffer yang mengandung urutan bigndian integer 16it yang mewakili audio streaming saluran tunggal.sample rate adalah implementasi tergantung.

## ð· Pengguna berhenti bicara

[@Override](mailto:@Override) public void onEndOfSpeech() { Log.i(LOG\_TAG, "onEndOfSpeech"); progressBar.setIndeterminatrele); new Handler().postDelayed(ew Runnable() {

method onEndOfSpeech menunjukan bahwa pengguna berheti bicara atau tidak ada suara yang diproses oleh aplikasi.

```
ð· Perintah Suara Error
@Override
   public void onError(nt errorCode) {
       String errorMessage =
   getErrorTexterrorCode);
       Log.d(LOG_TAG, "FAILED " +
   errorMessage);
       returnedText.setText(errorMessage);
```
## new Handler().postDelayed(ew

#### Runnable() {

saat pengguna memberikan perintah suara, terdapat kesalahan atau error, hal ini dikarenakan terganggunya network atau karena pengucapan perintah suara yang kurang tepat. Method onError menunjukan apabilaerjadi kesalahan pada jaringan Error disini adalahkode kesalahan didefinisikan dalam SpeechRecognizer.

## ð Penambahan peintah

[@Override](mailto:@Override)

```
public void onEvent(nt arg0, Bundle arg1) {
Log.i(LOG_TAG, "onEvent");
}
```
Maksud dari script diatas adalahenambah kegiatan untuk event yang terjadi.. eventTypeadalah jenis peristiwa yang terjadi.

Paramssebuah bundle parameter yanitrimkan. Pada program ini menggunakant arg0, Bundle arg1).

# ð· Proses menampilkan hasil

[@Override](mailto:@Override)

```
public void onPartialResults(Bundle arg0) {
Log.i(LOG_TAG, "onPartialResults");
}
```
Hasil dapatdipanggil antara onBeginningQt&ech () dan onResults (Budhe). Methodini dilakukan untuk meminta hasil ke Array List.

ð· Proses siap memberikan perintah suara [@Override](mailto:@Override)

public void onReadyForSpeech(Bundle arg0) { Log.i(LOG\_TAG, "onReadyForSpeech"); }

Saat button yang berada pada tampilan dalam keadaan ON darketerangan pada tampiln readyf maka pengguna siap memberikan perintah suara. Method onReadyForSpeech sebut ketika endpointer sudah siap bagpengguna untuk mulai berbicara. params adalah parameter yang ditetapkan oleh layanan pengenalan.

## ð· Menampilkan Hasil Dari Array List. [@Override](mailto:@Override) public void onResults(Bundle results) { Log.i(LOG\_TAG, "onResults"); ArrayList<String> matches = results.getStringArrayList(SpeechRecogni 配面SUL TS\_RECOGNITION); String text  $=$  ""; for (int i=0; i<matches.size();  $i+$ )+  $text = matches.get(0);$ returnedText.setText(text);

# ð· Classes

Ada beberapa class yang terdapat pada Google api speech input, class ini dapat dipanggil langsung

karena telah terdapat dalam google api,diantaranya adalah:

- ðv RecognitionService:kelas yang menyediakan kelas dasar untuk implementasi layanan pengenalan.
- ðv RecognitionService.Callbackkelas ini menerima callback dari layanan pengenalan suara dan mengirimkannya ke pengguna.
- ðv RecognizerInterktonstanta untuk mendukung pengenalan suara melalui mulatent.
- ðv RecognizerResultIntent bastanta untuk maksud yang berkaitan dengan menunjukan hasil pengenalan suara
- ðv SpeechRecognizeelas ini menyediakan akses ke layanan pengenalan suara.

Salah Satu fitur android yang telah tersedia yaitu google apiSpeech Input yang didukung olehserver google dimana membutuhkan koneksiernet agar dapat merespon RecognizerIntemtenda.soso.io

# PERENCANAAN PEMBUATAN APLIKASI

Aplikasi ini akan diciptakan menggunakan bantuan Voice Recognition dari Google API. Berikut adahh diagram kerja aplikasi yang perlu diperhatikan dalam pembuatan aplkasi adalah sebagai berikut:

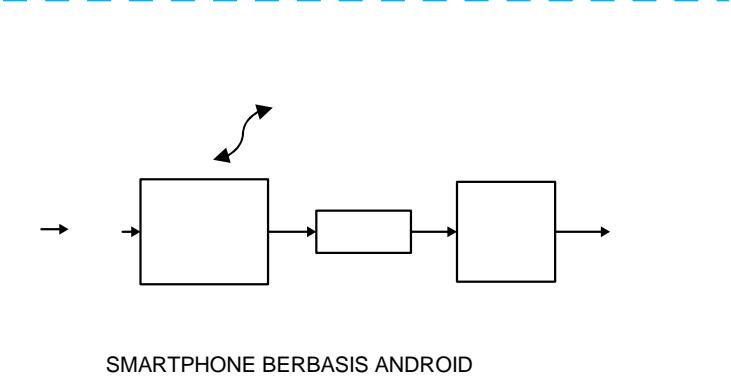

## Gambar 1 IlustrasiDiagram KerjaAplikasi

Seluruh proses yang terdapat pada aplikasi Al QuranFor Hand Disabilityterdapat pada Smartphone berbasis Android. Cara kerja aplikasi Al Quran Hand Disability adalah dengan menggunakan mikrofon, suara pengguna masuk ke dalam Smartphone Android. Selanjutnya, keluaran suara dari mikrofon tersebut akan diolah menggunakan bantuan Voice Recognition dari Google APJang akan diverfikasi oleh serveGoogle Hasil keluaran pada proses Verifikasi server Google adalah berupa teks yang akan dicocokan pada program menggunakan software Eclipse Luna. Pada program tersebut terdapat prosesmemanggil method yaitu method on Result untuk memanggil hasil dari Array

List. Kemudian, apabila perintah suara pada pengguna cocok dengan teks yanga ada pada program maka *smartphone* Android dapat menampilkan tampilan sesuai dengan perintah suara yang pengguna ucapkan.

Aplikasi terdiri dari dua tampilan yaitu meliputi tampilan utama dan tampilan surat. Berikut diagram alur dari kedua tampilan.

START Kondisi Suara ditangkap microphone terkoneksi ke jaringan (Google API) Mengubah suara ke teks Menteriemahkan makna dari teks dan memilih menu aplikasi Menampilkan perintah menu yang dipilih Perintah 'laniut' Menampilan Yа Tampil = Jcapkan menu daftar "Daftar Surat" "buka" surat Tidak Tidal Ya Ya Tampil = .<br>Ucapkan Menampilkan "Bantuan "buka" menu bantuan Tidak Tidak Menu keluar End

Gambar 2. *Flowchart* Tampilan Utama

Aplikasi yang terpasang pada *smartphone* berbasis android akan menangkap suara pengguna. Pengguna aplikasi akan memasukan suara berupa nama menu yang akan dibuka. Pilihan menu yang tersedia diantaranya menu Daftar Surat, keluar, dan bantuan.

Pengguna aplikasi Al Quran *For Hand Disability* dapat memilih menu aplikasi dengan menggunakan perintah suara. Apabila pengguna aplikasi memilih menu Daftar surat, maka pengguna harus mengucapkan "daftar surat" sehingga sistem akan menerjemahkan suara dan mengubahnya dari suara ke teks. Proses tersebut mengakibatkan smartphone android akan menampilkan tampilan beberapa surat yang terdapat pada juz 30. Sedangkan apabila pengguna smartphone berbasis android memilih menu keluar maka penguna harus mengucapkan "keluar" sehingga sistem akan

menutup aplikasi dan apabila pengguna smartphone berbasis android mengucapkan "bantuan" maka smartphone android akan menamplikan menu bantuan berupa deskripsi dari Al Quran digital dan petunjuk penggunaan aplikasi.

Proses pemilihan nama surat yang akan dibaca oleh penyandang disabiltas tangan akan dijelaskan pada flowchart berikut:

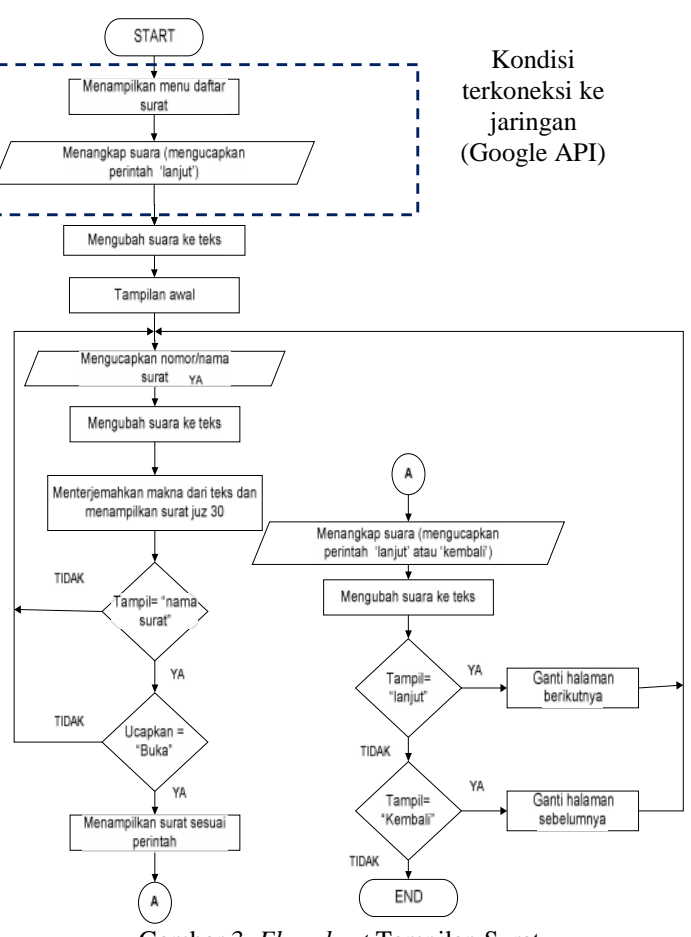

Gambar 3. *Flowchart* Tampilan Surat

Proses pencarian nama surat yang akan dibaca oleh pengguna hampir sama seperti pada menu utama. Pengguna aplikasi Al Quran *For Hand Disability* dapat mencari dan memilih surat yang akan dibaca. Dimulai dengan memberikan perintah suara berupa nama surat atau nomor surat yang terdapat pada juz 30, kemudian aplikasi akan mengubah perintah suara tersebut ke teks. Aplikasi akan menerjemahkan makna dari teks sehingga jika sesuai dengan salah surat maka salah satu surat juz 30 akan tertampil. Pengguna dapat memberikan perintah suara "lanjut" untuk melanjutkan membaca halaman berikutnya atau perintah suara "kembali" untuk kembali. Misalnya pengguna aplikasi Al Quran *For Hand Disability* menginginkan membuka surat Annaba dengan nomor surat 78 maka pengguna Created with

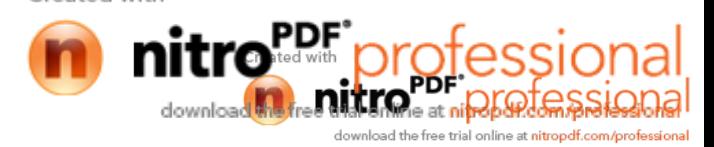

aplikasi memberikan perintah suara "78" atau dengan nama surat yaitu "annaba" sehingga aplikasi akan memrosesnya untuk menampilkan tulisan pada layar yaitu "80. Surat Annaba". Proses selanjutnya untuk menampilkan ayat dari surat annaba, pengguna harus mengucapkan perintah suara "buka" maka sistem pada android akan menampilkan halaman depan pada surat Annaba. Apabila pengguna aplikasi Al Quran for hand disabilty ingin membuka halaman selanjutnya atau ayat selanjutna maka pengguna memberikan perintah suara "lanjut" sebaliknya, apabila pengguna menginginkan membuka halaman sebelumnya maka pengguna harus memberikan perintah suara "kembali".

Dengan proses pengoperasian yang begitu mudah, diharapkan para penyandang disabilitas tangan dapat memanfaatkan aplikasi Al Quran *For Hand Disability* dengan lancar sehingga dapat membeikan manfaat baginya.

#### **HASIL DAN PEMBAHASAN**

Proses pengujian dilakukan guna mengetahui kondisi aplikasi telah bekerja dengan baik sesuai dengan perencanaan. Dengan adanya pengujian, dapat diketahui ketepatan maupun kekurangan dari aplikasi yang telah dibuat. Berdasarkan pengujian aplikasi Al Quran *For Hand Disability*, akan didapatkan data – data hasil bahwa aplikasi pada program yang dibuat bekerja dengan baik. Berikut adalah beberapa tahapan yang akan dilaksanakan pada proses pengujian :

- 1. Pengujian Menu pada aplikasi
- a. Pengujian Perubahan dari Suara ke Teks

Aplikasi Al Quran *For Hand Disability* merupakan sebuah aplikasi Al Quran digital menggunakan perintah suara (*command voice*). Aplikasi ini ditujukan untuk para penyandang disabilitas lebih mudah dalam membaca Al Quran menggunakan Al Quran digital melalui smartphone berbasis android.

Al Quran *For Hand Disability* dapat diakses oleh semua pengguna pada umumnya dan penyandang disabilitas tangan pada khususnya, aplikasi Al Quran *For Hand Disability* memiliki beberapa menu diantaranya adalah daftar surat, bantuan dan keluar. Pengujian pertama adalah pada pengjian tampilan menu awal, hasil pengujan pada menu awal akan di tampilkan pada Tabel 2 berikut:

#### Tabel 2. Hasil Pengujian Perubahan dari Suara ke Teks

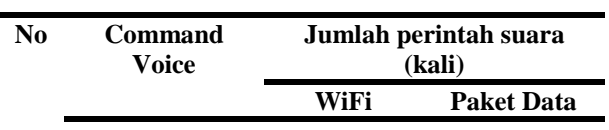

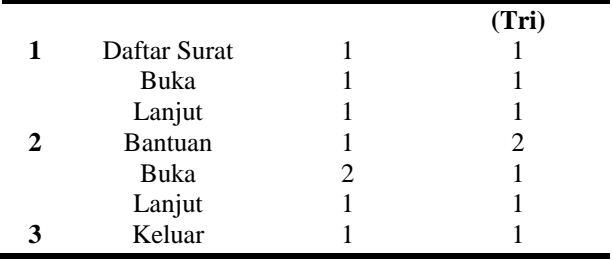

Pengujian aplikasi Al Quran *For Hand Disability* dilakukan pada jam 14:00 hingga 15:00 WIB dengan kondisi ruangan yang kondusif dan jarak antara pengguna dengan perangkat sejauh 10 cm. Pengujian aplikasi dilakukan dengan membandingkan dua penyedia layanan network yaitu *wireless fidelity* (Wifi) dan paket data dari operator (Tri). Berdasarkan hasil pengujian, dapat diketahui bahwa tingkat respon aplikasi menggunakan jaringan wifi dan paket data (Tri) sama. Pada dasarnya, tingkat kecepatan aplikasi dalam merespon mempunyai banyak parameter, diantaranya jaringan yang lancar didapatkan ketika user yang menggunakan jaringan tersebut tidak terlalu padat dan jarak antara mikrofon yang terdapat pada perangkat dengan pengguna tidak terlalu jauh.

#### b. Pengujian Perubahan dari Teks ke Tampilan

Saat pengguna membuka aplikasi maka yang tertampil adalah tampilan awal seperti pada gambar dibawah ini.

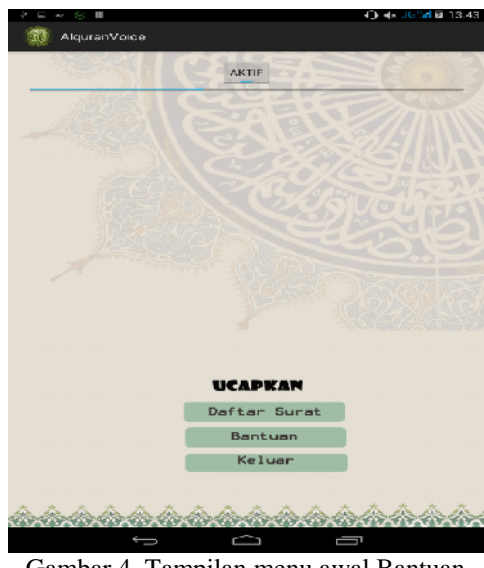

Gambar 4. Tampilan menu awal Bantuan

Pengguna dapat memilih 3 menu yang terdiri dari menu daftar surat, bantuan, dan keluar.

Pada menu daftar surat pengguna memberikan perintah suara "daftar surat" maka aplikasi akan mengubah suara menjadi teks dan menterjemahkannya. Selanjutnya aplikasi akan melakukan proses pencarian kata yang sesuai. Maka tertampil kata "daftar surat". Untuk menampilkan isinya, pengguna harus memberikan perintah suara

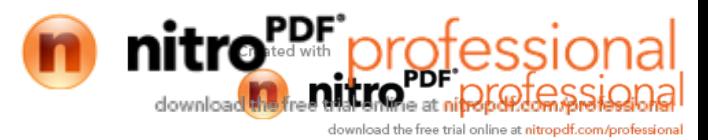

"buka". Untuk memilih surat yang akan dibaca, maka pengguna harus memberikan perintah suara "lanjut" (menuju tampilan awal) dan pengguna dapat meberikan perintah suara sesuai dengan surat yang akan dibaca.

| show surah             |              |             |
|------------------------|--------------|-------------|
| kembali                | <b>AKTIE</b> | lanj        |
|                        |              |             |
|                        | Surah Indeks |             |
| Al-Fatihah<br>10       | Q            | Al-Alaq     |
| (78)<br>An-Naba        | (97)         | Al-Qadr     |
| 79 An-Naziat           | (38)         | Al-Bayyinah |
| abasa<br>(BD)          | (88)         | Al-Zalzalah |
| 81 At-Takwir           | disco.       | Al-Adiyat   |
| 82 Al-Infitar          | (101)        | Al-Qari'ah  |
| 83 Al-Mutaffifin       | d02          | At-Takatsur |
| Al-Inshigag<br>(BA)    | (103)        | $A$ -Asr    |
| 86 Al-Buruj            | (104)        | Al-humazah  |
| At-Tarig<br><b>CBB</b> | (105)        | $A$ -Fill   |
| 87 Al-A'la             | diudi-       | Al-Quraisv  |
| 88 Al-Ghashiyah        | dQ           | Al-Ma'un    |
| Al-Fair<br>(89)        | distrib.     | Al-Kautsar  |
| 90 Al-Balad            | $d$ O2       | Al-Kafirun  |
| 91 Ash-Syams           | (110)        | An-Nasr     |
| 92 Al-Lail             | (111)        | Al-Lahab    |
| 93 Ad-Dhuha            | (112)        | Al-Ikhlas   |
| 94 Al-Insyrah          | <b>GELED</b> | Al-Falag    |
| At-Tin<br><b>GB</b>    | (114)        | An-Nas      |
|                        |              |             |

Gambar 5. Tampilan menu daftar surat

Menu bantuan dapat dibuka dengan memberikan perintah suara "bantuan" dengan proses yang sama seperti pada menu daftar surat. Menu bantuan berisi penjelasan aplikasi *Al Quran for hand disability* dan petunjuk penggunaannya.

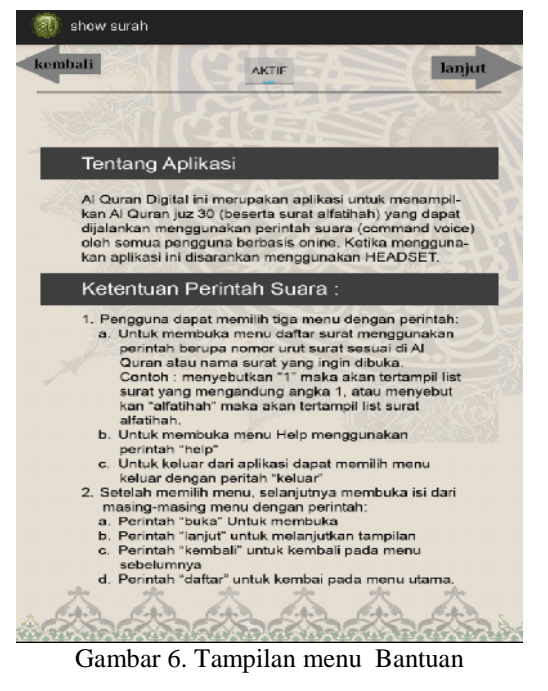

memberikan perintah suara "keluar" dengan proses yang sama seperti pada menu daftar surat. Menu keluar akan mengantarkan pengguna untuk keluar dari apikasi Al Quran *for hand disability*.

- 2. Pengujian Pencarian Surat
- a. Pengujian Perubahan dari Suara ke Teks

Seperti saat pengujian menu pada aplikasi, pengujian pencarian surat juga dilakukan menggunakan perbandingan dua penyedia layanan data yang berbeda. Berikut sampel hasil pengujian pencarian surat.

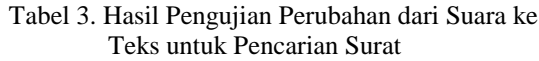

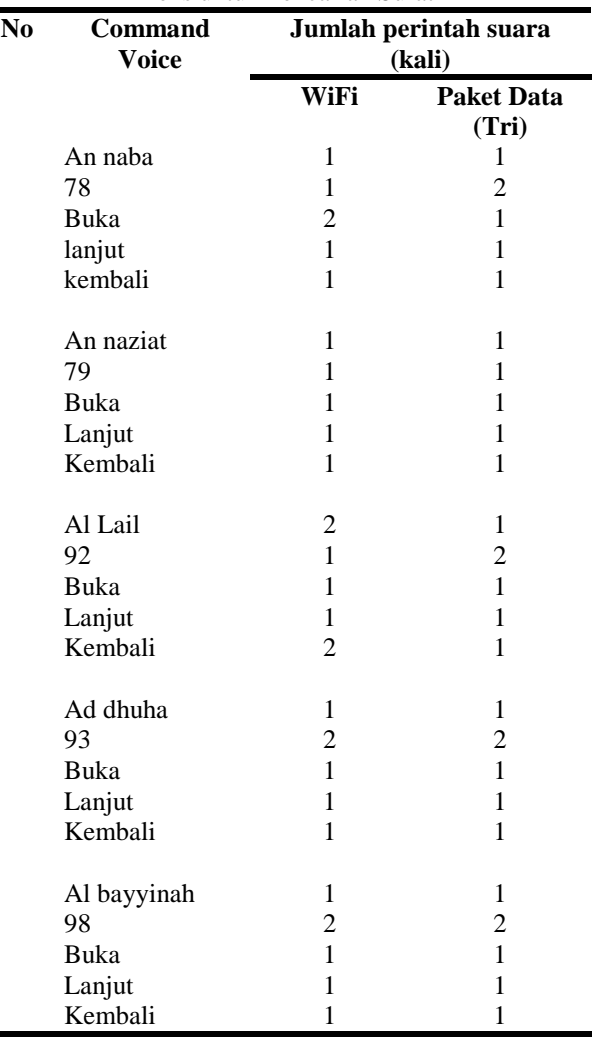

Pengujian pencarian surat dilakukan pada Surat Al-Fatihah dan semua surat Juz 30 dengan total 38 surat. Tingkat respon aplikasi menggunakan jaringan wifi dan paket data (Tri) sama.

Dari ke-38 surat tersebut mempunyai tingkat keberhasilan 100% untuk perintah menggunakan nomor surat sedangkan untuk perintah menggunakan nama surat adalah 98% dalam menampilkan surat sesuai perintah suara dari pengguna.

Hal ini berdasarkan hasil pengujian memperlihatkan ketika pengguna mengucapkan nomor surat, aplikasi dapat menampilkan surat sesuai perintah. Sedangkan

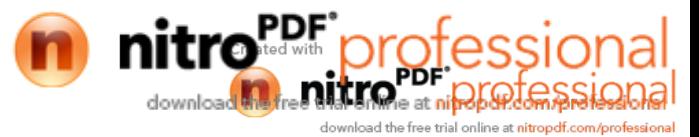

ketika melakukan pencarian menggunakan nama surat terdapat beberapa surat yang harus diucapkan dengan nama lengkap dan ada sebagian surat yang akan lebih cepat tertampil jika mengucapkan nama surat bagian belakang saja,contoh : surat At-Tariq akan lebih cepat merespon jika mengucapkan "Thoriq" daripada "attorik".

Dari ke-38 surat, surat-surat yang lebih baik mengucapkan nama surat bagian belakang saja ialah surat Al-Infitar, At-Tariq, dan At-Takatsur.

Berikut contoh gambar tampilan surat Albalad ketika menggunakan perintah nomor dan nama surat .

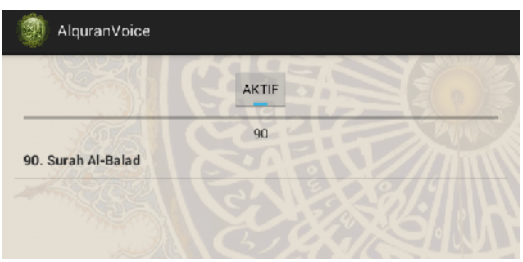

Gambar 7. Tampilan Ketika Mengucapkan "90"

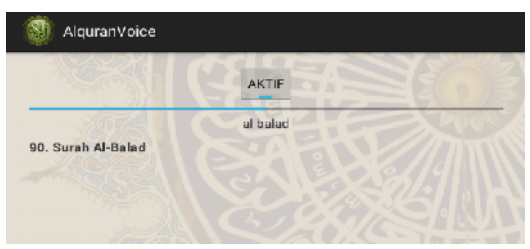

Gambar 8. Tampilan Ketika Mengucapkan "al balad"

b. Pengujian Perubahan dari Teks ke Tampilan

Perintah-perintah nomor urut surat ataupun nama surat dapat menampilkan isi halaman surat setelah mengucapkan kata "buka". Semua halaman surat pada aplikasi dapat tertampil tanpa eror. Untuk surat yang lebih dari satu halaman, dapat mengucapkan kata "lanjut" atau "kembali".

Berikut beberapa contoh tampilan halaman surat:

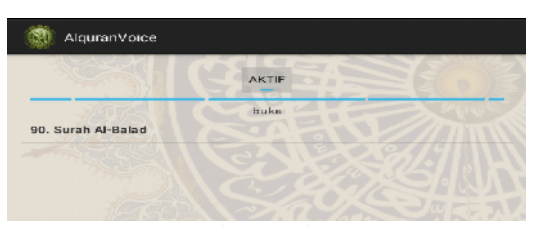

Gambar 9. Tampilan Ketika Mengucapkan "buka" untuk membuka halaman surat Al-balad Gambar 12. Tampilan halaman surat ketika

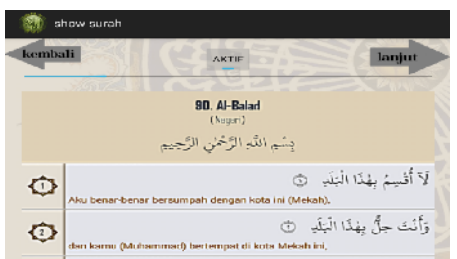

|                    | show surah                                                                                     |
|--------------------|------------------------------------------------------------------------------------------------|
| kembali            | lanjut<br><b>AKTIF</b>                                                                         |
|                    | lanjut                                                                                         |
| $\sqrt{3}$         | أَلَمْ نَجْعَل لَهُ. عَيْنَيْن ۞<br>lukankah Kami telah memberikan kepadanya dua buah mata,    |
| O                  | وَلِسَانًا وَشَفَتَيْنِ ۞<br>lidah dan dua buah bibir.                                         |
| €                  | وَهَدَيْنَهُ النَّجْدَيْنِ   ۞<br>Dan Kami telah menunjukkan kepadanya dua jalan,              |
| o                  | فَلَا افْتَحَمَ الْعَقَبَةْ    ۞<br>Tetapi dia tiada menempuh jalan yang mendaki lagi sukar.   |
| $\sqrt{12}$        | وَمَآ أَدْرُمِكَ مَا الْعَفَيَةُ ۚ ۞<br>Tahukah kamu apakah jalan yang mendaki lagi sukar itu? |
| C                  | قَكَ رَقْبَة (@<br>(yaitu) melepaskan budak dari perbudakan,                                   |
| $\left( 14\right)$ | أَوْ إِطْغَمَ فِي يَوْمِ ذِي مَسْغَنَةٍ ۖ ۞<br>stau memberi makan pada hari kelaparan.         |
| ė                  | نَدْمًا ذَا مَقْرَرَةٍ ﴾<br>(kepada) anak yatim yang ada hubungan kerabat,                     |
| Œ                  | أَوْ مِسْكِينًا ذَا مَتْرَبَةٍ ۚ ۞<br>itau kepada orang miskin yang sangat fakir.              |

Gambar 11. Tampilan halaman surat ketika mengganti halaman selanjutnya

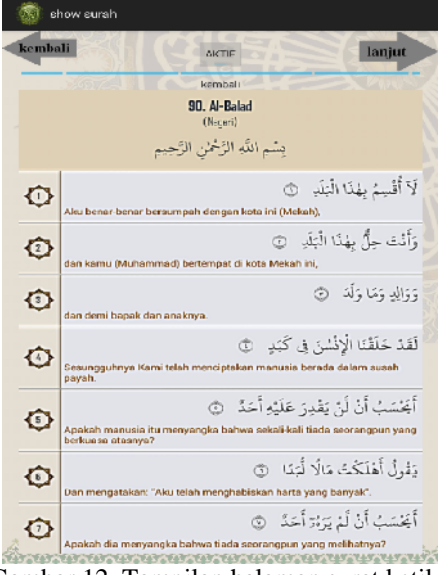

kembali ke halaman sebelumnya

3. Pengujian Respon Pengguna

Pengujian respon penggunaan aplikasi 'Al Quran *For Hand Disability*' dilakukan di Yayasan Created with

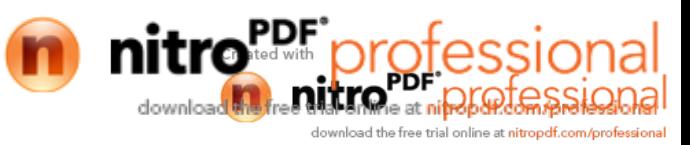

Pembinaan Anak Cacat (YPAC) Malang yang beralamat di jalan Tumenggung Soeryo 39. Pengujian aplikasi dilakukan oleh abak penyandang disabilitas tangan dengan karakteristik yang berbeda dengan rincian sebagai berikut:

- 1. Seorang anak berusia 15 tahun dengan kondisi fisik kedua tangan lengkap tetapi tangan kanan tidak dapat digerakkan dan tangan kiri dapat digerakkan tetapikaku, sedangkan kedua kaki tidak dapat berjalan.
- 2. Seorang anak berusia 14 tahun dengam disi fisik kedua tangan lengkap tetapi tangan kanan tidak dapat digerakkan dan tangan kiri dapat digerakkan tetapi kaku, sedangkan kedua kaki tidak dapat berjalan.
- 3. Seorang anak berusia 13 tahun dendam disi fisik kedua tangan lengkap tetapi tangan kiri tidakdapat digerakkan dan tangan kanan dapat digerakkan tetapi kaku, sedangkan kedua kaki tidak dapat berjalan.

Gambaran poses pengujian aplikasi dapat dijelaskan degan gambar dibawa ini:

untuk keluar dari aplikasi dapat meberikan perintah , keluarf.

- Untuk memilih surat dapat memberikan perintah suara berupa nomor urut surat ata nama surat.
- Penggunaan WiFi dan paket data dari operator Tri saat menggunakan aplikasi mempunyai ingkat respon Aplikasiyang sama .
- Percobaan yangilakukan di YPAC Malang dapat diketahui bahwaaplikasi Al Quran For Hand Disability dapat memudahkan para penyandang disabilitas tangan dalam membaca Al Quran.

## B. Saran

Aplikasi Al Quran For Hand Disability dapat dikembangkan menjadi suatu aplikasi yang berisi surat lengkapAl Quran 30 Juz dan berbasisffline agar penggunadapat memilih semua surat yang ada padaAl Qurandantetap dapat menggunakannya pada kondisi Smartphonesedang atau tidak tersambung dengan internet .

Selain itu disarankan agar melakukan pengambilan data kuesioner pada beberapa responden untuk mengetahui kekurangan dari aplikasi.

## DAFTAR PUSTAKA

Khasanah,Amali*a*. Perancangan Aplikasi Al Qur€an Menggunakan Voice Recognition Sebagai Media Pencarian Terjemahan Al Qur€an Berbasis Android . https://repository.amikom.aid/files/Publikasi\_09.11. 3372.pdf.

Nazruddin Safaat H,Pemrograman Aplikasi Mobile<br>Smartphone dan Tablet PC Berbasi Smartphone dan Tablet PC Berbasis Android,Bandung:INFORMATIKA Bandung,2012.

Rianto,DediPengukuran Usability Sistem Menggunakan Use Questionnaireada Aplikasi Android.http://ejournalunsri.ac.id/index.php/jsi/inde. 6(1), 2014, 664671.

Rustanto,BambanfKonsep Disabilitasf.16 Maret 2015.https://bambangrustanto.blogspot.com/2013/08/ konsep disabilitas.html

Santoso Setiawan Budi.f Penerjemah Langsung Percakapan Padamartphone BerbasisSpeech Recognition 20 Maret 2015.

Suryawan Muji, Virtual Mouse Menggunakan Algoritma Haarcascade Dan Hough Transform Sebagai Media Interaksi Manusiaengan Komputer Bagi Penyandang Disabilita 8(1), 201555-72.

Berdasarkan hasil pengujian terhadap beberapa penyandang disabilitas tangan, aplikasi ini dapat membantu para penyandang disabilitas tangan dalam mencari surahAl Quran dan mengganti halaman surah menggunakan pertah suara serta menurut hasiltestimoniaplikasi Al Quran For Hand Disability ini berdaya guna besar bagi para penyandang disabilitas tangan.

# SIMPULAN DAN SARAN

A. Simpulan

Pengguna dapat membuka tiga menu yang teersedia pada aplikasi dengan cara memberilan perintah suara daftarf atau  $b$ bantuan $f$  lalu ucapkan kembali kata  $b$ uka $f$ untuk membuka isi dari menu, sedangkan